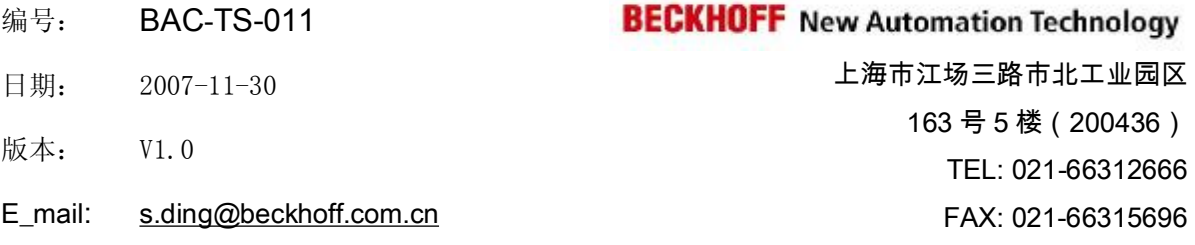

## 使用 **Modscan** 设置 **Modbus Watch Dog** 的方法

### 概述

Beckhoff 具有 ModbusRTU/TCP 通讯功能的控制器默认启用 Modbus 通讯 WatchDog 功能。若不需要该功能,可以通过文中所述方法取消,即:将保存寄存器 44385 设置 为 0。

### 文档中包含的文件

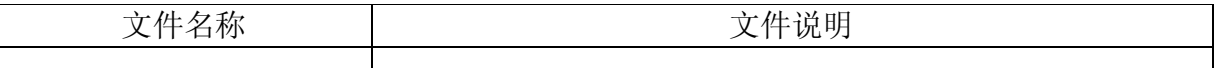

### 备注

关键字: Modbus, WatchDog

#### 免责声明

我们已对本文档描述的内容做测试。但是差错在所难免,无法保证绝对正确并完全满足 您的使用需求。本文档的内容可能随时更新,也欢迎您提出改进建议。

文档内容可能随时更新 如有改动,恕不事先通知

# 使用 **Modscan** 设置 **Modbus Watch Dog** 的方法

Beckhoff 具有 ModbusRTU/TCP 通讯功能的控制器默认启用 Modbus 通讯 WatchDog 功能。如果不需要该功能,可以通过 Modscan 软件取消该功能。

1、 运行 Modcan 软件, 使用串口或以太网连接控制器:

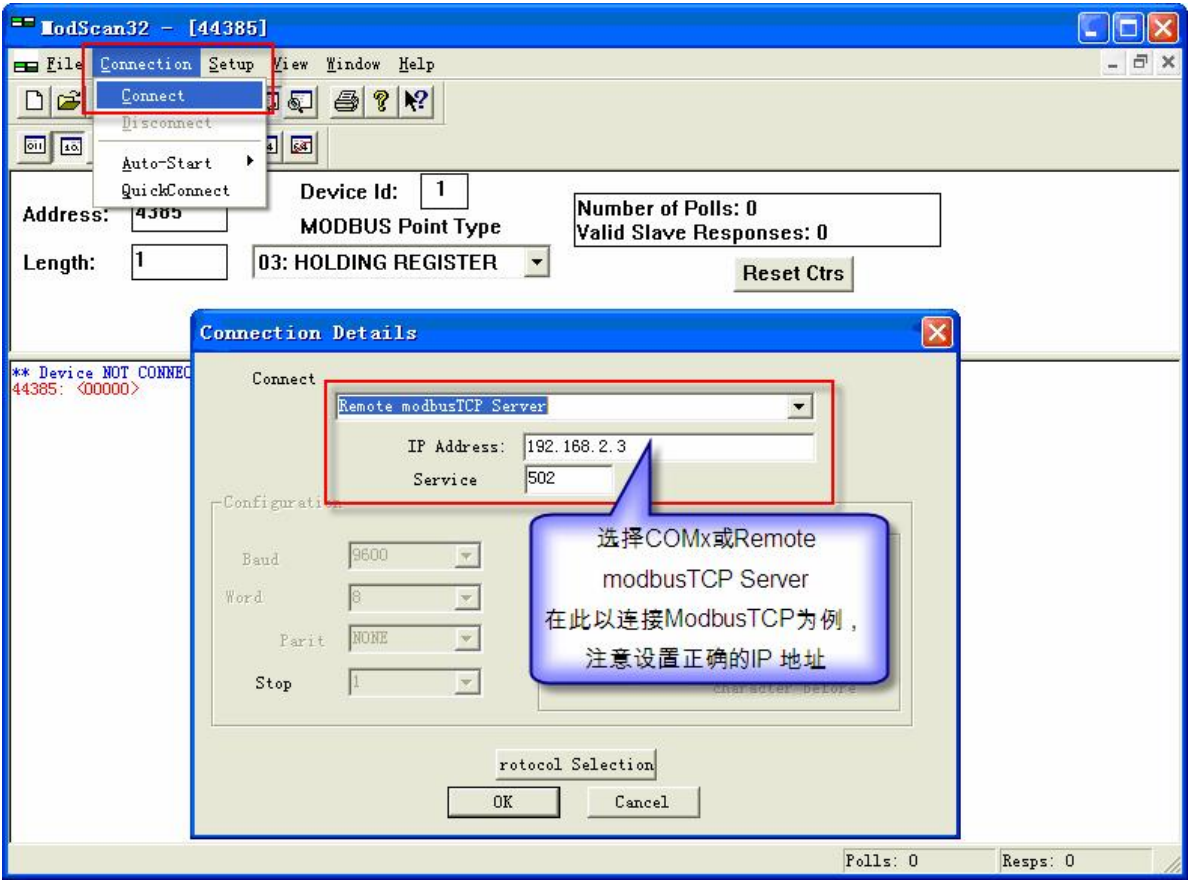

## **BECKHOFF**

2、 如下图设置, 建立保持寄存器通讯。默认 44385 寄存器值为 1000 (ms), 取消 WatchDog 功能, 将该寄存器设定为 0 即可。

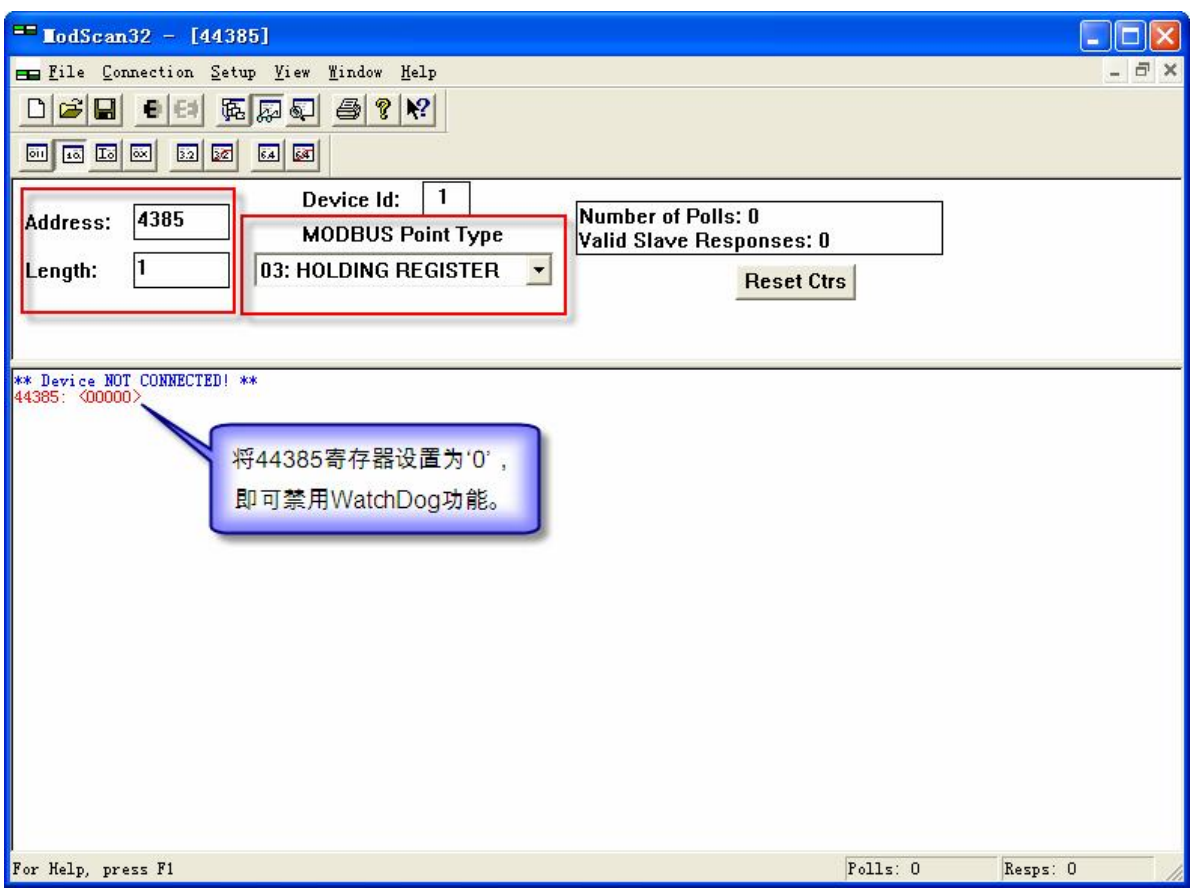

注: 文档中未包含 Modscan32 软件, 请自行从 Modscan 官方网站下载。

## 参考信息

Modbus 相关信息, 请访问: <http://www.modbus.org/> Beckhoff 控制器信息, 请访问: <http://www.beckhoff.com.cn/> Modscan 软件官方网站: <http://www.win-tech.com/html/modscan32.htm>